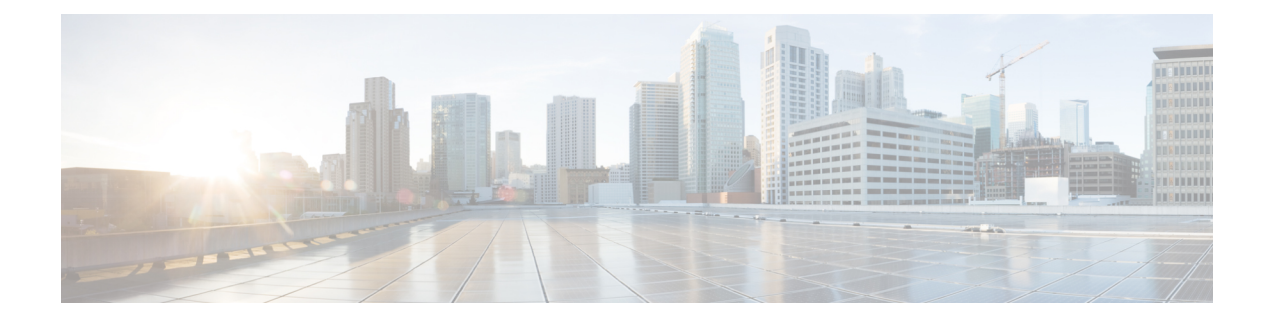

# **VRF** 対応ソフトウェア インフラストラク チャの設定

VRF 対応ソフトウェア インフラストラクチャ機能を使用すると、アクセス コントロール リス ト(ACL)、ネットワークアドレス変換(NAT)、ポリシング、ゾーンベースファイアウォー ルなどのサービスを、2 つの異なる仮想ルーティングおよび転送(VRF)インスタンスを通過 するトラフィックに適用できます。VRF 対応ソフトウェア インフラストラクチャ (VASI) イ ンターフェイスは、ルートプロセッサ (RP) と転送プロセッサ (FP) の冗長性、IPSec、およ び IPv4 と IPv6 のユニキャストおよびマルチキャスト トラフィックをサポートします。

このモジュールでは、VASI インターフェイスを設定する方法について説明します。

- VRF 対応ソフトウェア インフラストラクチャに関する制約事項 (1 ページ)
- VRF 対応ソフトウェア インフラストラクチャの設定について (2 ページ)
- VRF 対応ソフトウェア インフラストラクチャの設定方法 (4 ページ)
- VRF 対応ソフトウェア インフラストラクチャの設定例 (7 ページ)
- VRF 対応ソフトウェア インフラストラクチャの設定に関する追加情報 (14 ページ)
- VRF 対応ソフトウェア インフラストラクチャの設定に関する機能情報 (15 ページ)

## **VRF** 対応ソフトウェア インフラストラクチャに関する制 約事項

- VRF 対応ソフトウェア インフラストラクチャ(VASI)インターフェイス経由のマルチプ ロトコル ラベル スイッチング(MPLS)トラフィックはサポートされません。
- VASI インターフェイスは、キュー ベース機能のアタッチメントをサポートしません。以 下のコマンドは、VASI インターフェイスにアタッチされたモジュラ OoS CLI(MOC)ポ リシーでサポートされません。
	- **bandwidth (policy-map class)**
	- **fair-queue**
	- **priority**
	- **queue-limit**

### • **random-detect** • **shape**

- VASI 2000 ペアは、Open Shortest Path First(OSPF)でサポートされていません。
- VASI インターフェイス上のマルチキャスト ファースト ホップおよびマルチキャスト パ ント パケットがサポートされていないため、VASI はサポートされません。
- Web Cache Communication Protocol (WCCP) はサポートされていません。

## **VRF** 対応ソフトウェア インフラストラクチャの設定につ いて

### **VASI** の概要

VRF 対応ソフトウェア インフラストラクチャ(VASI)を使用すると、ファイアウォール、 GETVPN、IPsec、およびネットワークアドレス変換 (NAT) などのサービスを、異なる仮想 ルーティングおよび転送(VRF)インスタンスを横断するトラフィックに適用できます。VASI は仮想インターフェイスのペアを使用して実行され、ペア内の各インターフェイスは別のVRF インスタンスに関連付けられます。VASI 仮想インターフェイスは、これら 2 つの VRF インス タンス間で切り替える必要がある、すべてのパケットのネクストホップ インターフェイスで す。VASI インターフェイスは、VRF インスタンス間にファイアウォールまたは NAT を設定 するためのフレームワークを提供します。

各インターフェイス ペアは、異なる 2 つの VRF インスタンスに関連付けられています。ペア リングは、vasileftインターフェイスが自動的に vasiright インターフェイスへのペアとなるよう に、2 つのインターフェイスのインデックスに基づいて自動的に行われます。たとえば、下の 図では、vasileft1 と vasiright1 は自動的にペアになり、vasileft1 に入るパケットは vasiright1 に 内部的に渡されます。

VASI インターフェイスでは、内部ボーダー ゲートウェイ プロトコル(IBGP)、Enhanced Interior Gateway Routing Protocol(EIGRP)、および Open Shortest Path First(OSPF)を使用し て、スタティックルーティングまたはダイナミックルーティングのいずれかを設定できます。 次の図は、同じデバイスの VRF 間 VASI 設定を示しています。

#### 図 **<sup>1</sup> : VRF** 間 **VASI** 設定

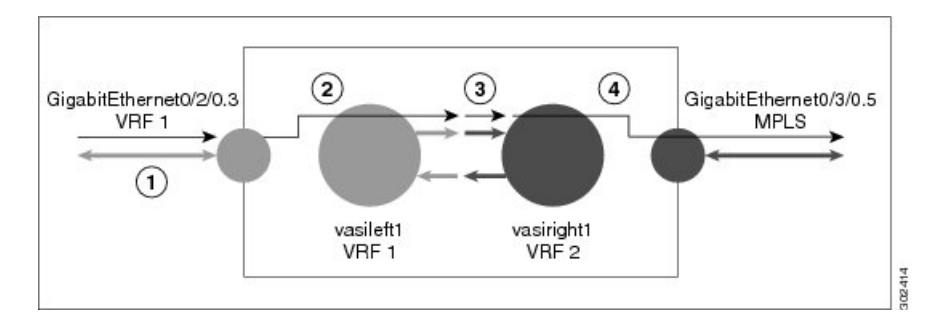

VRF 間 VASI が同じデバイス上で設定されている場合、パケット フローは次の順序で発生し ます。

- **1.** パケットが VRF1(ギガビット イーサネット 0/2/0.3)に属する物理インターフェイスに入 ります。
- **2.** パケットを転送する前に、VRF1 ルーティング テーブルでフォワーディング ルックアップ が実行されます。Vasileft1 がネクスト ホップとして選択され、存続可能時間(TTL)値が パケットから引かれます。通常、フォワーディング アドレスは VRF のデフォルト ルート に基づいて選択されます。ただし、フォワーディング アドレスはスタティック ルートま たは学習したルートになる可能性もあります。パケットは vasileft1 の出力パスに送信され てから、vasiright1 入力パスに自動的に送信されます。
- **3.** パケットが vasiright1 に入ると、VRF 2 ルーティング テーブルでフォワーディング ルック アップが実行され、TTL が再度減らされます(このパケットでは 2 回目)。
- **4.** VRF 2 はパケットを物理インターフェイス、ギガビット イーサネット 0/3/0.5 へ転送しま す。

次の図は VASI がマルチプロトコル ラベル スイッチング (MPLS) VPN 設定で機能するしくみ を示します。

次の図で、MPLSはギガビットイーサネットインターフェイスで有効になっていますが、MPLS トラフィックは VASI ペア間ではサポートされていません。 (注)

図 **2 : MPLS VPN** 設定を使用する **VASI**

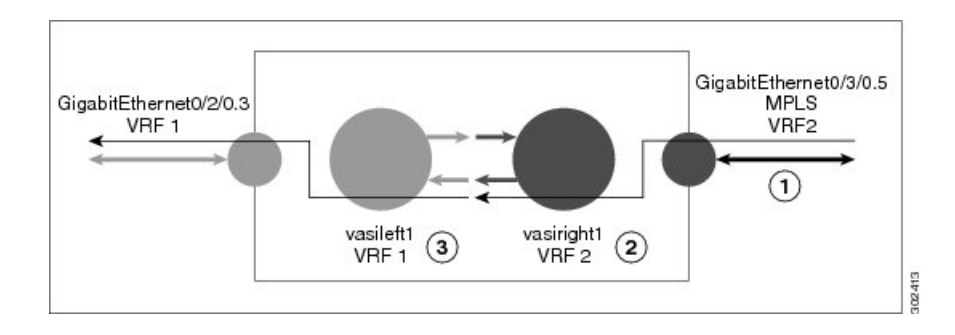

VASI がマルチプロトコル ラベル スイッチング (MPLS) VPN を使用して設定されている場 合、パケット フローは次の順序で発生します。

- **1.** パケットが VPN ラベルを持つ MPLS インターフェイスに到着します。
- **2.** VPNラベルがパケットから取り除かれ、VRF2でフォワーディングルックアップが実行さ れ、パケットが vasiright1 に転送されます。TTL 値がパケットから引かれます。
- **3.** パケットが入力パスの vasileft1 に入り、別のフォワーディング ルックアップが VRF1 で行 われます。パケットが VRF1 の出力物理インターフェイス(ギガビット イーサネット 0/2/0.3)に送信されます。TTL がパケットから再度減らされます。

### **VASI** でのマルチキャストおよびマルチキャスト **VPN**

VRF 対応サービス インフラストラクチャ(VASI)は、ゾーンベース ファイアウォール、ネッ トワークアドレス変換(NAT)、IPsecなどのサービスを、異なるVirtualRouting andForwarding (VRF)インスタンスの間を移動するトラフィックに適用します。VASI 上のマルチキャスト と MVPN 機能は、VASI インターフェイスで IPv4 と IPv6 のマルチキャストとマルチキャスト VPN(MVPN)をサポートします。この機能は、顧客サイトで設定されたマルチキャストモー ド (Sparse や Source-Specific Multicast (SSM) など)や、コア ネットワーク内の MVPN モード (Generic Routing Encapsulation (GRE) ベースまたは Multicast Label Distribution Protocol (MLDP) ベース)に影響されません。

マルチキャストは単一の情報ストリームを場合によっては何千もの受信者に同時に配信するこ とによって、ネットワーク内のトラフィックを削減します。マルチキャストは送信元または受 信者に負荷をかけることなくアプリケーションから複数の受信者にソーストラフィックを配信 するため、最小限のネットワーク帯域幅が使用されることになります。マルチキャスト VPN (MVPN)機能は、レイヤ 3 VPN 上でマルチキャストをサポートできるようにします。

VASI の実装に使用する仮想インターフェイスのペアは、それぞれに異なる VRF に関連付けら れます。VASI 仮想インターフェイスは、この 2 つの VRF 間でスイッチングする必要があるす べてのパケットのネクスト ホップ インターフェイスになります。VASI インターフェイスは仮 想インターフェイスであり、IPアドレスや、他の論理インターフェイスなどの他のサービスを 設定できます。この機能を有効にするには、VASI インターフェイス ペアでマルチキャストを 有効にする必要があります。

## **VRF** 対応ソフトウェア インフラストラクチャの設定方法

### **VASI** インターフェイス ペアの設定

VRF 対応ソフトウェア インフラストラクチャ (VASI) のインターフェイスペアを設定するに は、1 つのインターフェイスで **interface vasileft** コマンドを設定し、2 番目のインターフェイス で **interface vasiright** コマンドを設定する必要があります。vasileft を vasiright とペアにするに はインターフェイス番号を同じにする必要があります。任意のVASIインターフェイスでVirtual Routing and Forwarding(VRF)インスタンスを設定できます。

### 手順の概要

- **1. enable**
- **2. configure terminal**
- **3. interface** *type number*
- **4. vrf forwarding** *table-name*
- **5. ip address** {*ip-address mask* [**secondary**] | **pool** *pool-name*}
- **6. exit**
- **7. iproute** [**vrf** *vrf-name*] *destination-prefix destination-prefix-mask interface-type interface-number*
- **8. interface** *type number*
- **9. vrf forwarding** *table-name*
- **10. ip address** {*ip-address mask* [**secondary**] | **pool** *pool-name*}
- **11. exit**
- **12. iproute** [**vrf** *vrf-name*] *destination-prefix destination-prefix-mask interface-type interface-number*
- **13. end**

### 手順の詳細

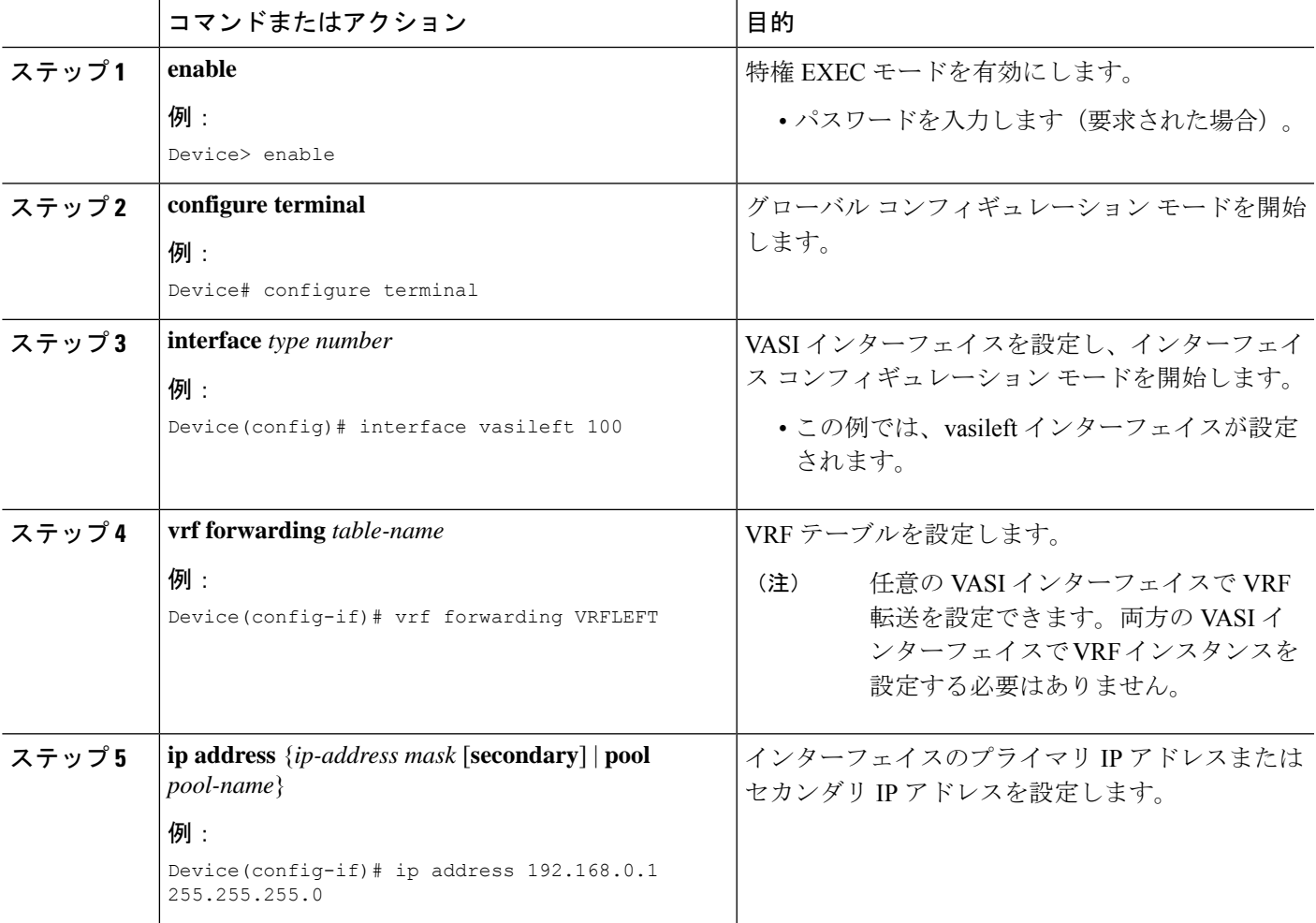

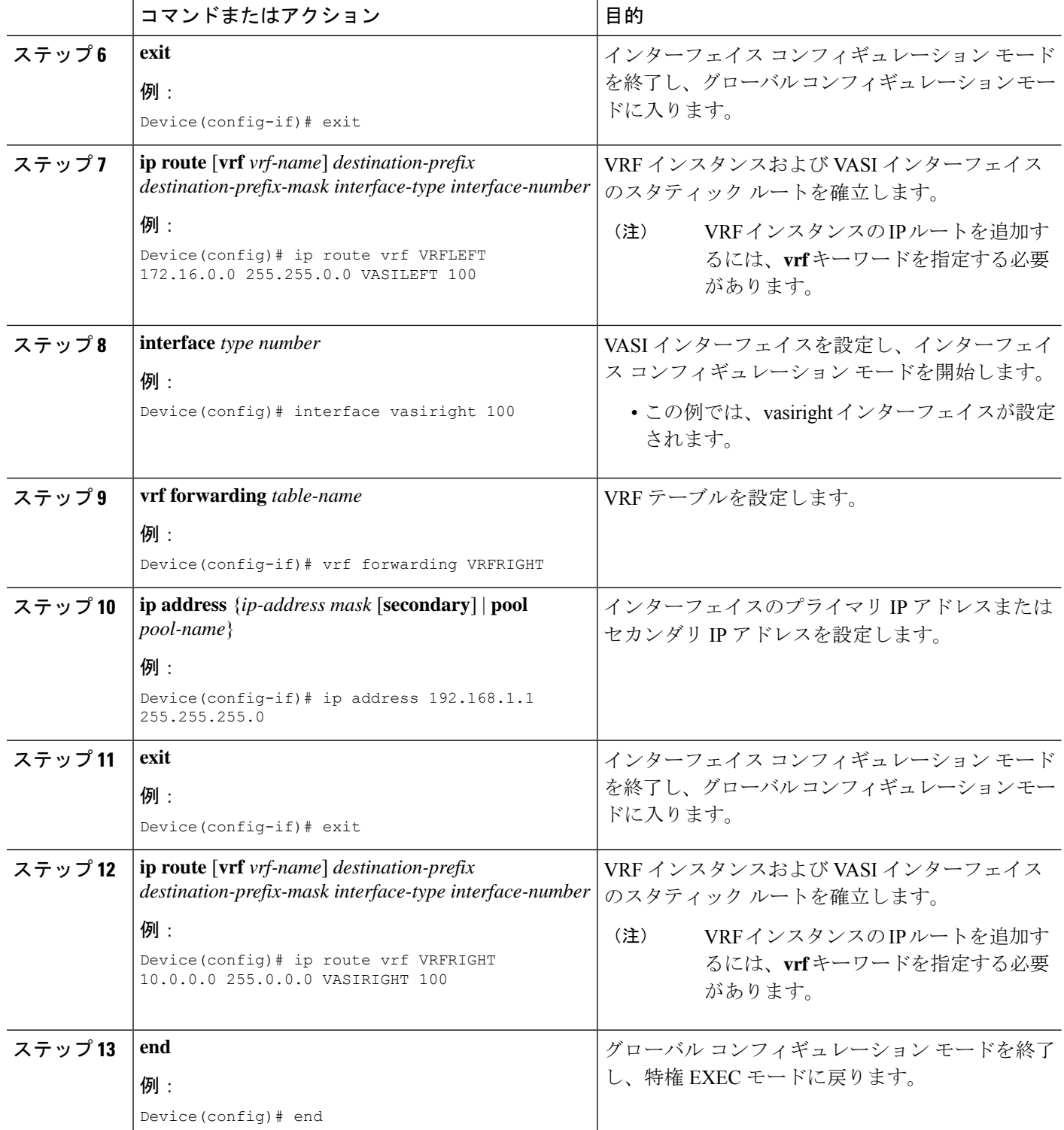

## **VRF** 対応ソフトウェア インフラストラクチャの設定例

### 例:**VASI** インターフェイス ペアの設定

Virtual Routing andForwarding(VRF)インスタンスは、VASIペア(VASILEFTとVASIRIGHT) のインターフェイスごとに有効にする必要があります。次に、VASI インターフェイス ペアを 設定する例を示します。

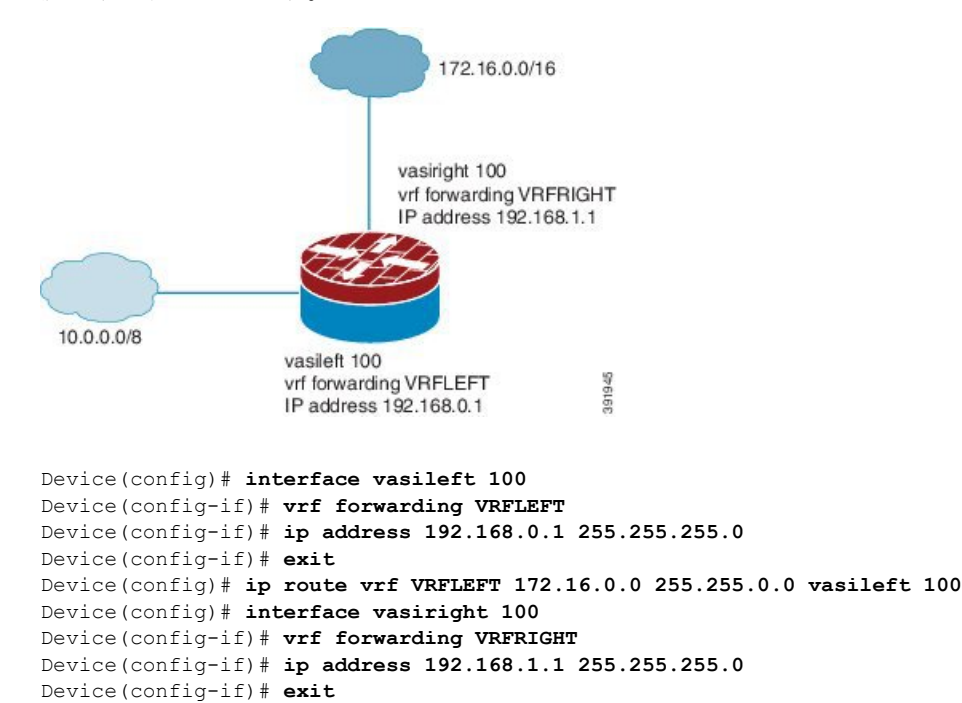

Device(config)# **ip route vrf VRFRIGHT 10.0.0.0 255.0.0.0 vasiright 100**

### 例:**VASI** 上のマルチキャストと **MVPN** の設定

Device(config)# **end**

**Key Server MPLS Service** × × PF<sub>1</sub> Provider Core PE<sub>2</sub>  $CF1$ CE1 -3 z. P CF<sub>2</sub> Vasileft Vasiright Multicast Vasiright Vasileft Multicast **GETVPN** Multicast Multicast : GETVPN

図 **3 : GRE** ベースの **MVPN** と **GETVPN** の設定

次に、VASI インターフェイス ペア上で Generic Routing Encapsulation (GRE) ベースの マルチキャストVPN(MVPN)とGETVPNを設定する例を示します。ここでは、暗号 マップがvasileftインターフェイスに適用されます。vasileftインターフェイスは、カス タマーエッジ(CE)デバイスとして機能し、暗号化を実行します。このインターフェ イスは、vrf-cust1 Virtual Routing and Forwarding (VRF) インスタンスの一部です。 vasiright インターフェイスは、マルチプロトコル ラベル スイッチング(MPLS)コア 上と適用先の暗号サービス宛てにトラフィックを通過させるvrf-core1 VRFインスタン スの一部です。コア ネットワークはマルチキャストをサポートし、VRF 内のマルチ キャストはステートフル スイッチオーバー(SSO)モードになります。

```
! PE1 Configuration
Device(config)# vrf definition Mgmt-intf
Device(config-vrf)# address-family ipv4
Device(config-vrf-af)# exit-address-family
Device(config-vrf)# address-family ipv6
Device(config-vrf-af)# exit-address-family
Device(config-vrf)# exit
!
Device(config)# vrf definition vrf-core1
Device(config-vrf)# rd 2:1
Device(config-vrf)# address-family ipv4
Device(config-vrf-af)# mdt default 203.0.113.1 ! Enables GRE-based MVPN and mdt default
 tree
Device(config-vrf-af)# mdt data 203.0.113.33 255.255.255.224 ! Enables the mdt data tree
Device(config-vrf-af)# route-target export 2:1
Device(config-vrf-af)# route-target import 2:1
Device(config-vrf-af)# exit-address-family
Device(config-vrf)# address-family ipv6
Device(config-vrf-af)# mdt default 203.0.113.1
Device(config-vrf-af)# mdt data 203.0.113.33 255.255.255.224
Device(config-vrf-af)# route-target export 2:1
Device(config-vrf-af)# route-target import 2:1
Device(config-vrf-af)# exit-address-family
Device(config-vrf)# exit
!
Device(config)# vrf definition vrf-cust1
Device(config-vrf)# rd 1:1
Device(config-vrf)# address-family ipv4
Device(config-vrf-af)# exit-address-family
Device(config-vrf)# address-family ipv6
Device(config-vrf-af)# exit-address-family
Device(config-vrf)# exit
!
Device(config)# logging buffered 10000000
Device(config)# no logging console
!
Device(config)# no aaa new-model
Device(config)# clock timezone CST 8 0
!
Device(config)# ip multicast-routing distributed
Device(config)# ip multicast-routing vrf vrf-core1 distributed
Device(config)# ip multicast-routing vrf vrf-cust1 distributed
!
Device(config)# ipv6 unicast-routing
Device(config)# ipv6 multicast-routing
Device(config)# ipv6 multicast-routing vrf vrf-core1
Device(config)# ipv6 multicast-routing vrf vrf-cust1
!
Device(config)# subscriber templating
```

```
Device(config)# mpls label protocol ldp
Device(config)# multilink bundle-name authenticated
Device(config)# spanning-tree extend system-id
!
Device(config)# cdp run
Device(config)# ip ftp source-interface GigabitEthernet 0
Device(config)# ip tftp source-interface GigabitEthernet 0
Device(config)# ip tftp blocksize 8192
!
Device(config)# class-map match-any maincampus-ratelimit
Device(config-cmap)# match access-group 101
Device(config-cmap)# exit
!
Device(config)# policy-map transit-limt
Device(config-pmap)# description 160mb transit rate limit
Device(config-pmap)# class maincampus-ratelimit
Device(config-pmap-c)# police 160000000 30000000 60000000 conform-action transmit
exceed-action drop
Device(config-pmap-c-police)# exit
Device(config-pmap-c)# exit
Device(config-pmap)# exit
!
Device(config)# crypto keyring vrf-cust1 vrf vrf-cust1 ! enables GETVPN
Device(conf-keyring)# pre-shared-key address 0.0.0.0 0.0.0.0 key cisco
Device(conf-keyring)# exit
!
Device(config)# crypto isakmp policy 1
Device(config-isakmp)# encryption 3des
Device(config-isakmp)# authentication pre-share
Device(config-isakmp)# group 2
Device(config-isakmp)# exit
Device(config)# crypto isakmp key cisco address 10.0.3.2
!
Device(config)# crypto gdoi group secure-wan
Device(config-gkm-group)# identity number 12345
Device(config-gkm-group)# server address ipv4 10.0.3.4
Device(config-gkm-group)# exit
!
Device(config)# crypto gdoi group ipv6 ipv6-secure-wan
Device(config-gkm-group)# identity number 123456
Device(config-gkm-group)# server address ipv4 10.0.3.6
Device(config-gkm-group)# exit
!
Device(config)# crypto map getvpn 1 gdoi
Device(config-crypto-map)# set group secure-wan
Device(config-crypto-map)# exit
!
Device(config)# crypto map ipv6 getvpn-v6 1 gdoi
Device(config-crypto-map)# set group ipv6-secure-wan
Device(config-crypto-map)# exit
!
Device(config)# interface loopback 0
Device(config-if)# ip address 198.51.100.241 255.255.255.240
Device(config-if)# ip pim sparse-mode
Device(config-if)# ipv6 address 2001:DB8::1/32
Device(config-if)# ipv6 enable
Device(config-if)# ospfv3 100 ipv6 area 0
Device(config-if)# exit
!
Device(config)# interface GigabitEthernet 0/0/0
Device(config-if)# vrf forwarding vrf-cust1
Device(config-if)# ip address 192.0.2.1 255.255.255.240
```

```
Device(config-if)# shutdown
Device(config-if)# negotiation auto
!
Device(config)# interface GigabitEthernet 0/0/1
Device(config-if)# no ip address
Device(config-if)# negotiation auto
Device(config-if)# exit
!
Device(config)# interface GigabitEthernet 0/2/0
Device(config-if)# ip address 192.0.2.18 255.255.255.240
Device(config-if)# ip pim sparse-mode
Device(config-if)# negotiation auto
Device(config-if)# mpls ip
Device(config-if)# exit
!
Device(config)# interface GigabitEthernet 0/2/1
Device(config-if)# vrf forwarding vrf-cust1
Device(config-if)# ip address 10.0.3.1 255.255.255.0
Device(config-if)# negotiation auto
Device(config-if)# exit
!
Device(config)# interface GigabitEthernet 0/2/2
Device(config-if)# no ip address
Device(config-if)# negotiation auto
Device(config-if)# exit
!
Device(config)# interface GigabitEthernet 0/2/3
Device(config-if)# vrf forwarding vrf-cust1
Device(config-if)# ip address 192.0.2.34 255.255.255.240
Device(config-if)# ip pim sparse-mode
Device(config-if)# ip igmp version 3
Device(config-if)# negotiation auto
Device(config-if)# ipv6 address 2001:DB8:0000:0000:0000:0000:0000:0001/48
Device(config-if)# ospfv3 100 ipv6 area 0
Device(config-if)# exit
!
Device(config)# interface GigabitEthernet 0/2/4
Device(config-if)# no ip address
Device(config-if)# negotiation auto
Device(config-if)# exit
!
Device(config)# interface GigabitEthernet 0
Device(config-if)# vrf forwarding Mgmt-intf
Device(config-if)# ip address 10.74.30.161 255.255.255.0
Device(config-if)# negotiation auto
Device(config-if)# exit
!
Device(config)# interface vasileft 1 ! On the vasileft interface, enable multicast and
GETVPN.
Device(config-if)# vrf forwarding vrf-cust1
Device(config-if)# ip address 209.165.202.129 255.255.255.0
Device(config-if)# ip pim sparse-mode
Device(config-if)# ipv6 address FE80::CEEF:48FF:FEEA:C501 link-local
Device(config-if)# ipv6 address 2001:B000::2/64
Device(config-if)# ipv6 crypto map getvpn-v6
Device(config-if)# ospfv3 100 ipv6 area 0
Device(config-if)# no keepalive
Device(config-if)# crypto map getvpn
Device(config-if)# exit
!
Device(config)# interface vasiright 1 ! On the vasiright interface, only enable multicast.
Device(config-if)# vrf forwarding vrf-core1
```

```
Device(config-if)# ip address 209.165.202.130 255.255.255.0
Device(config-if)# ip pim sparse-mode
Device(config-if)# ipv6 address 2001:B000::1/64
Device(config-if)# ospfv3 100 ipv6 area 0
Device(config-if)# no keepalive
Device(config-if)# exit
!
Device(config)# router ospfv3 100
Device(config-router)# address-family ipv6 unicast
Device(config-router-af)# redistribute bgp 1
Device(config-router-af)# exit-address-family
!
Device(config-router)# address-family ipv6 unicast vrf vrf-cust1
Device(config-router-af)# redistribute bgp 1
Device(config-router-af)# exit-address-family
!
Device(config-router)# address-family ipv6 unicast vrf vrf-core1
Device(config-router-af)# redistribute bgp 1
Device(config-router-af)# exit-address-family
!
Device(config)# router ospf 1
Device(config-router)# network 1.1.1.1 0.0.0.0 area 0
Device(config-router)# network 192.0.2.0 0.0.0.255 area 0
Device(config-router)# exit
!
Device(config)# router bgp 1 ! Use BGP routing protocol to broadcast vrf-cust1 routing
entry.
Device(config-router)# bgp log-neighbor-changes
Device(config-router)# neighbor 172.16.0.1 remote-as 1
Device(config-router)# neighbor 172.16.0.1 update-source Loopback0
!
Device(config-router)# address-family ipv4
Device(config-router-af)# neighbor 172.16.0.1 activate
Device(config-router-af)# neighbor 172.16.0.1 send-community both
Device(config-router-af)# exit-address-family
!
Device(config-router)# address-family vpnv4
Device(config-router-af)# neighbor 172.16.0.1 activate
Device(config-router-af)# neighbor 172.16.0.1 send-community both
Device(config-router-af)# exit-address-family
!
Device(config-router)# address-family ipv4 mdt ! For MVPN neighbor setup
Device(config-router-af)# neighbor 172.16.0.1 activate
Device(config-router-af)# neighbor 172.16.0.1 send-community both
Device(config-router-af)# exit-address-family
!
Device(config-router)# address-family vpnv6
Device(config-router-af)# neighbor 192.168.0.1 activate
Device(config-router-af)# neighbor 192.168.0.1 send-community both
Device(config-router-af)# exit-address-family
!
Device(config-router)# address-family ipv4 vrf vrf-core1
Device(config-router-af)# bgp router-id 209.165.202.130
Device(config-router-af)# redistribute connected
Device(config-router-af)# neighbor 209.165.202.129 remote-as 65002
Device(config-router-af)# neighbor 209.165.202.129 local-as 65001 no-prepend replace-as
Device(config-router-af)# neighbor 209.165.202.129 activate
Device(config-router-af)# exit-address-family
!
Device(config-router)# address-family ipv6 vrf vrf-core1
Device(config-router-af)# redistribute connected
Device(config-router-af)# redistribute ospf 100 include-connected
```

```
Device(config-router-af)# bgp router-id 209.165.202.130
Device(config-router-af)# neighbor 2001:B000::2 remote-as 10000
Device(config-router-af)# neighbor 2001:B000::2 local-as 65000 no-prepend replace-as
Device(config-router-af)# neighbor 2001:B000::2 activate
Device(config-router-af)# exit-address-family
!
Device(config-router)# address-family ipv4 vrf vrf-cust1
Device(config-router-af)# bgp router-id 209.165.202.129
Device(config-router-af)# redistribute connected
Device(config-router-af)# neighbor 209.165.202.130 remote-as 65001
Device(config-router-af)# neighbor 209.165.202.130 local-as 65002 no-prepend replace-as
Device(config-router-af)# neighbor 209.165.202.130 activate
Device(config-router-af)# exit-address-family
Device(config-router)# exit
!
Device(config-router)# address-family ipv6 vrf vrf-cust1
Device(config-router-af)# redistribute connected
Device(config-router-af)# redistribute ospf 100 include-connected
Device(config-router-af)# bgp router-id 209.165.202.129
Device(config-router-af)# neighbor 2001:B000::1 remote-as 65000
Device(config-router-af)# neighbor 2001:B000::1 local-as 10000 no-prepend replace-as
Device(config-router-af)# neighbor 2001:B000::1 activate
Device(config-router-af)# exit-address-family
!
Device(config)# ip forward-protocol nd
!
Device(config)# no ip http server
Device(config)# no ip http secure-server
Device(config)# ip pim rp-address 1.1.1.1
Device(config)# ip pim vrf vrf-core1 ssm default
Device(config)# ip pim vrf vrf-cust1 ssm default
Device(config)# ip route 192.0.2.0 255.255.255.240 10.11.12.10
Device(config)# ip route vrf Mgmt-intf 0.0.0.0 0.0.0.0 10.74.9.1
!
Device(config)# ip access-list standard bidir
Device(config-std-nacl)# exit
!
Device(config)# access-list 101 deny ip 198.51.100.1 255.255.255.240 198.51.100.177
255.255.255.240
Device(config)# ipv6 router eigrp 300
Device(config-rtr)# passive-interface Loopback 0
Device(config-rtr)# redistribute connected
Device(config-rtr)# exit
!
Device(config)# mpls ldp router-id Loopback 0
Device(config)# control-plane
Device(config-cp)# exit
!
Device(config)# line con 0
Device(config-line)# exec-timeout 0 0
Device(config-line)# privilege level 15
Device(config-line)# logging synchronous
Device(config-line)# stopbits 1
Device(config-line)# exit
Device(config)# line vty 0 4
Device(config-line)# exec-timeout 0 0
Device(config-line)# privilege level 15
Device(config-line)# logging synchronous
Device(config-line)# no login
Device(config-line)# end
```
### マルチキャスト **VASI** 設定の確認

マルチキャスト VRF 対応ソフトウェア インフラストラクチャ(VASI)設定を確認するには、 次のコマンドを使用します。

### 手順の概要

- **1. enable**
- **2. show ip mroute**
- **3. show ip mroute vrf**

### 手順の詳細

### ステップ **1 enable**

特権 EXEC モードを有効にします。

• パスワードを入力します(要求された場合)。

#### 例:

Device> enable

### ステップ **2 show ip mroute**

マルチキャスト ルーティング(mroute)テーブルの内容を表示します。

#### 例:

Device# **show ip mroute**

```
IP Multicast Routing Table
Flags: D - Dense, S - Sparse, B - Bidir Group, s - SSM Group, C - Connected,
      L - Local, P - Pruned, R - RP-bit set, F - Register flag,
      T - SPT-bit set, J - Join SPT, M - MSDP created entry, E - Extranet,
      X - Proxy Join Timer Running, A - Candidate for MSDP Advertisement,
      U - URD, I - Received Source Specific Host Report,
      Z - Multicast Tunnel, z - MDT-data group sender,
      Y - Joined MDT-data group, y - Sending to MDT-data group,
      G - Received BGP C-Mroute, g - Sent BGP C-Mroute,
      N - Received BGP Shared-Tree Prune, n - BGP C-Mroute suppressed,
      Q - Received BGP S-A Route, q - Sent BGP S-A Route,
      V - RD & Vector, v - Vector, p - PIM Joins on route,
      x - VxLAN group
Outgoing interface flags: H - Hardware switched, A - Assert winner, p - PIM Join
Timers: Uptime/Expires
Interface state: Interface, Next-Hop or VCD, State/Mode
(*, 203.0.113.1), 04:33:39/stopped, RP 0.0.0.0, flags: D
  Incoming interface: Null, RPF nbr 0.0.0.0
 Outgoing interface list:
   GigabitEthernet0/0/2, Forward/Sparse-Dense, 04:33:39/stopped
   GigabitEthernet0/0/0, Forward/Sparse-Dense, 04:33:39/stopped
(10.0.0.3, 203.0.113.1), 04:33:36/00:00:36, flags: T
  Incoming interface: GigabitEthernet0/0/2, RPF nbr 10.1.1.3
 Outgoing interface list:
   GigabitEthernet0/0/0, Forward/Sparse-Dense, 04:33:36/stopped
(10.0.0.1, 203.0.113.1), 04:33:39/00:02:44, flags: T
  Incoming interface: GigabitEthernet0/0/0, RPF nbr 10.1.1.0
 Outgoing interface list:
```
GigabitEthernet0/0/2, Forward/Sparse-Dense, 04:33:39/stopped

#### ステップ **3 show ip mroute vrf**

出力をフィルタして、*vrf-name* 引数で指定された、マルチキャスト VPN (MVPN) ルーティングおよび転 送(MVRF)インスタンスに関する、マルチキャスト ルーティング テーブルの内容だけを表示します。

#### 例:

Device# **show ip mroute vrf cust1**

```
(10.2.1.1, 203.1.113.4), 00:40:09/00:02:44, flags: sTI
 Incoming interface: vasileft1, RPF nbr 36.1.1.2
 Outgoing interface list:
   GigabitEthernet0/0/1.1, Forward/Sparse-Dense, 00:40:09/00:02:44
PE1#sh ip mroute vrf cust1-core
(10.2.1.1, 203.1.113.4), 04:22:09/00:02:50, flags: sT
 Incoming interface: Tunnel0, RPF nbr 10.0.0.3
 Outgoing interface list:
   vasiright1, Forward/Sparse-Dense, 04:22:09/00:02:50
PE1#sh ip mroute
(*, 203.1.113.4), 21:08:36/stopped, RP 0.0.0.0, flags: DCZ
  Incoming interface: Null, RPF nbr 0.0.0.0
 Outgoing interface list:
   GigabitEthernet0/0/0, Forward/Sparse-Dense, 04:27:50/stopped
   MVRF cust1-core, Forward/Sparse-Dense, 21:06:53/stopped
(10.0.0.3, 203.1.113.4), 04:26:53/00:01:22, flags: TZ
 Incoming interface: GigabitEthernet0/0/0, RPF nbr 10.1.1.1
 Outgoing interface list:
   MVRF cust1-core, Forward/Sparse-Dense, 04:26:53/stopped
```
## **VRF** 対応ソフトウェア インフラストラクチャの設定に関 する追加情報

関連資料

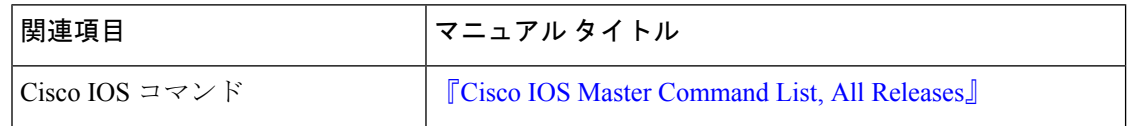

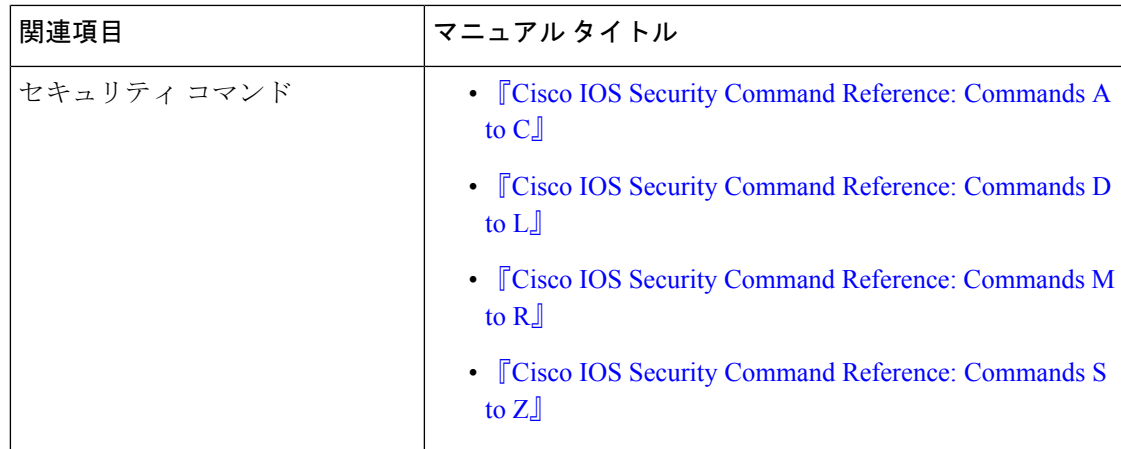

### シスコのテクニカル サポート

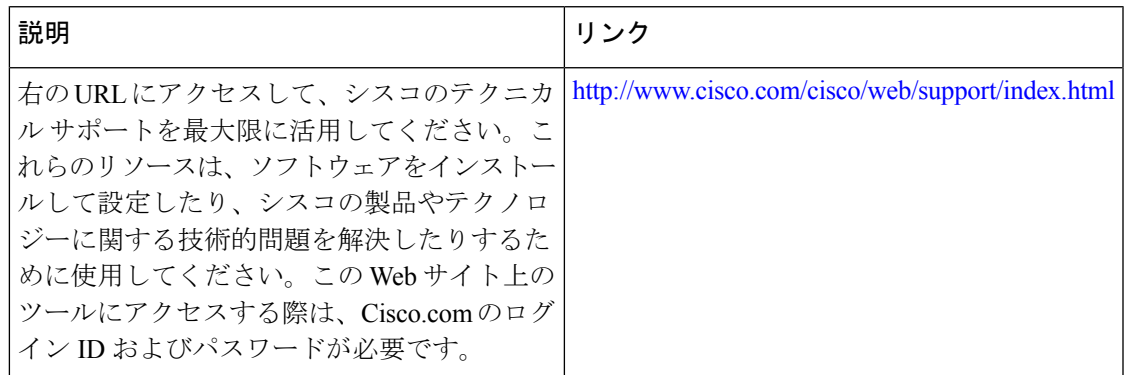

## **VRF** 対応ソフトウェア インフラストラクチャの設定に関 する機能情報

次の表に、このモジュールで説明した機能に関するリリース情報を示します。この表は、ソフ トウェア リリース トレインで各機能のサポートが導入されたときのソフトウェア リリースだ けを示しています。その機能は、特に断りがない限り、それ以降の一連のソフトウェアリリー スでもサポートされます。

プラットフォームのサポートおよびシスコソフトウェアイメージのサポートに関する情報を検 索するには、Cisco Feature Navigator を使用します。Cisco Feature Navigator にアクセスするに は、[www.cisco.com/go/cfn](http://www.cisco.com/go/cfn) に移動します。Cisco.com のアカウントは必要ありません。

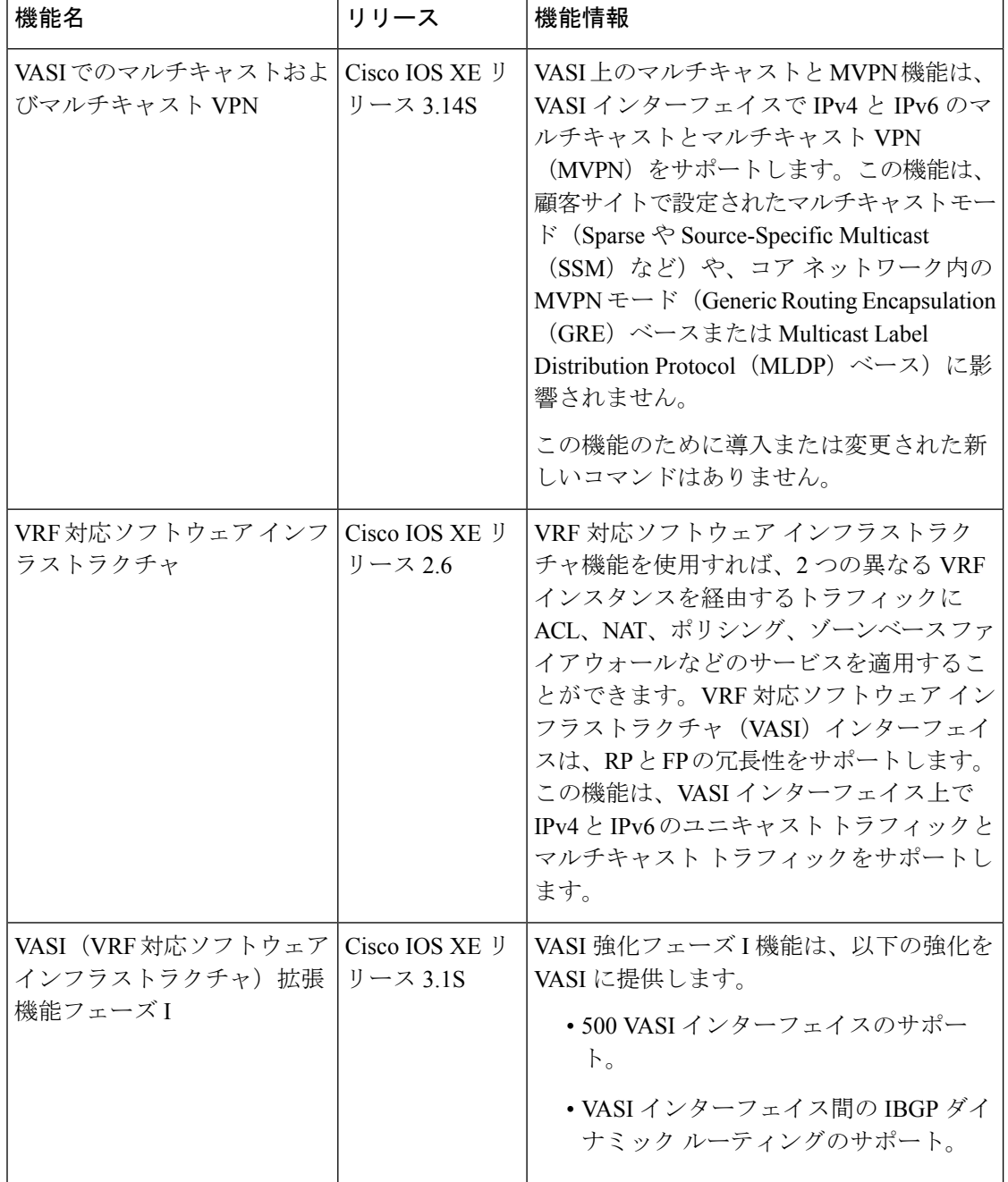

#### 表 **<sup>1</sup> : VRF** 対応ソフトウェア インフラストラクチャの設定に関する機能情報

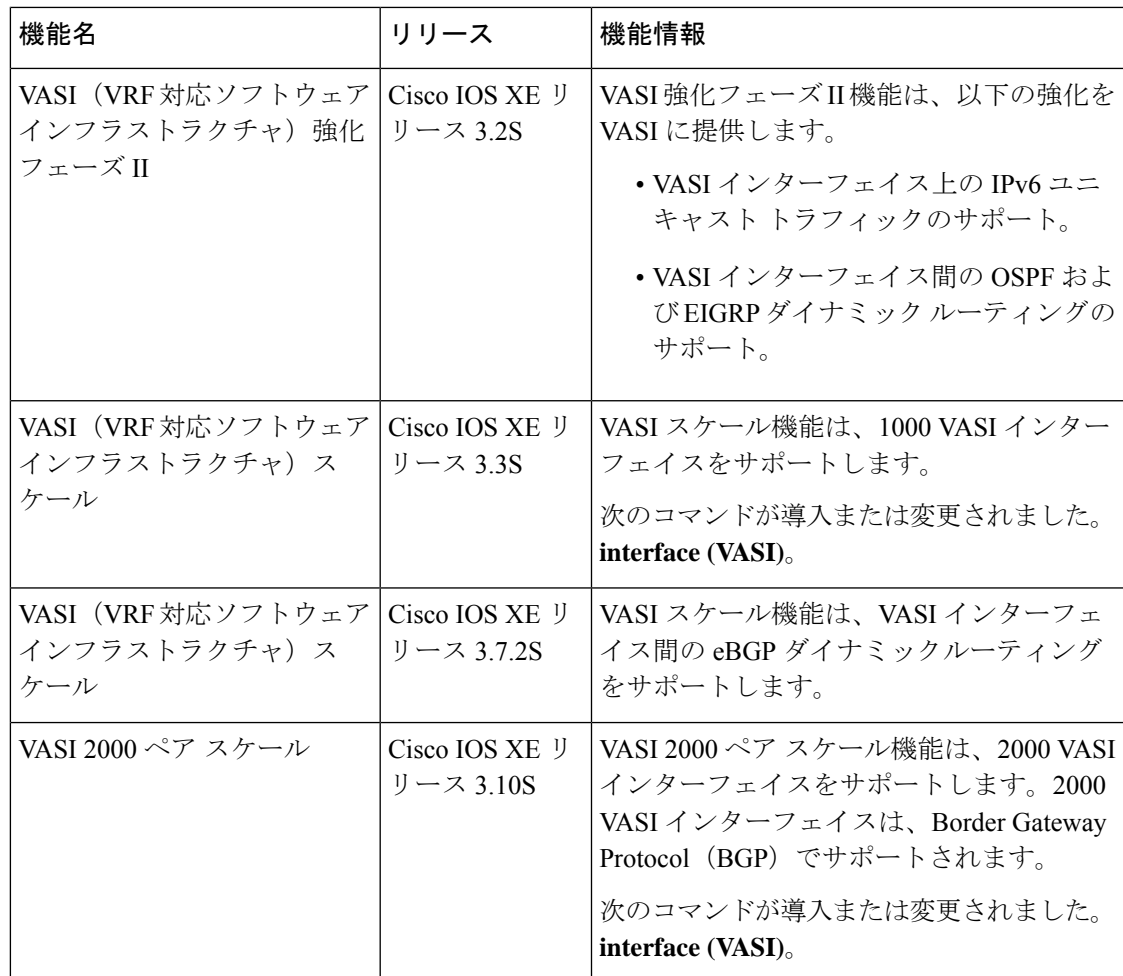

翻訳について

このドキュメントは、米国シスコ発行ドキュメントの参考和訳です。リンク情報につきましては 、日本語版掲載時点で、英語版にアップデートがあり、リンク先のページが移動/変更されている 場合がありますことをご了承ください。あくまでも参考和訳となりますので、正式な内容につい ては米国サイトのドキュメントを参照ください。